客户采购M9000设备,用于互联两个业务网络(以两台三层设备为例),由于前期规划原因,两个业 务网络地址完全重叠,为实现在不修改业务网络IP地址的前提下,业务能够双向互防,需要在M9000 设备上部署跨VPN实例的NAT策略。

本案例主要描述上述需求的关键配置项,其它配置功能简略。

本配置案例在M9000 CMW710-D9118P07版本中测试验证。

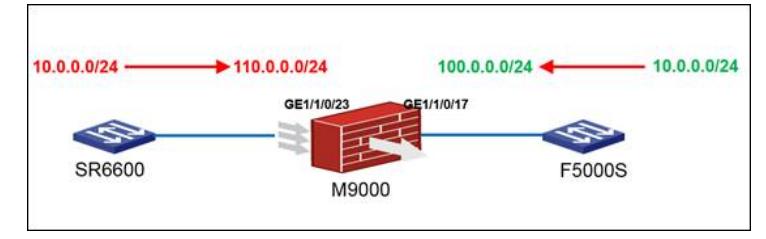

如图所示, M9000与两个业务网络互联, 分别以SR6600和F5000S代表, 两个业务网段的IP地址完全 重叠,均为10.0.0.0/24。为实现不修改地址前提的双向互访,现拟SR6600侧客户端以目标IP地址110. 0.0.0/24一对一访问F5000S侧服务器端,反之F5000S侧客户端以目标IP地址100.0.0.0/24一对一访问S R6600侧服务器端, NAT转换在M9000上完成。

```
1、M9000配置业务端口、管理相关等基础配置。若为两台M9000,则正常配置IRFII、MAD等基础配
置。(略)
2、在系统视图下配置VPN实例,用于和两端业务网络互联。
```
ip vpn-instance F5K

route-distinguisher 2:1

#

#

ip vpn-instance SR66 route-distinguisher 1:1

#

3、在系统视图下配置静态NAT策略

```
#
```
nat static inbound net-to-net 10.0.0.0 10.0.0.255 vpn-instance F5K local 110.0.0.0 255.255.255.0 vpn -instance SR66

nat static outbound net-to-net 10.0.0.0 10.0.0.255 vpn-instance SR66 global 100.0.0.0 255.255.255.0 vpn-instance F5K

```
#
```
4、在系统视图下配置NAT策略相关路由 # ip route-static vpn-instance SR66 10.0.0.0 24 172.20.10.1 ip route-static vpn-instance SR66 110.0.0.0 24 vpn-instance F5K 172.20.20.2 ip route-static vpn-instance F5K 10.0.0.0 24 172.20.20.2 # 5、配置接口所属安全区域及域间策略,本案例中简化为全通策略。 # security-zone name F5K import interface GigabitEthernet1/1/0/17 # security-zone name SR66 import interface GigabitEthernet1/1/0/23 # zone-pair security source F5K destination SR66 packet-filter 3920 packet-filter 3910 # zone-pair security source SR66 destination F5K packet-filter 3910 packet-filter 3920 # acl advanced 3910 rule 10 permit ip vpn-instance SR66 #

rule 20 permit ip vpn-instance F5K # 6、配置互联接口 # interface GigabitEthernet1/1/0/17 port link-mode route combo enable copper ip binding vpn-instance F5K ip address 172.20.20.1 255.255.255.0 nat static enable # interface GigabitEthernet1/1/0/23 port link-mode route combo enable copper ip binding vpn-instance SR66 ip address 172.20.10.2 255.255.255.0 # 7、功能验证 a、从SR6600侧客户端10.0.0.10以目标IP地址110.0.0.10访问F5000S侧的服务器端10.0.0.10。 <SR6602>ping -c 100 -a 10.0.0.10 110.0.0.10 PING 110.0.0.10: 56 data bytes, press CTRL\_C to break Reply from 110.0.0.10: bytes=56 Sequence=0 ttl=254 time=1 ms Reply from 110.0.0.10: bytes=56 Sequence=1 ttl=254 time=1 ms Reply from 110.0.0.10: bytes=56 Sequence=2 ttl=254 time=1 ms Reply from 110.0.0.10: bytes=56 Sequence=3 ttl=254 time=5 ms …… --- 110.0.0.10 ping statistics --- 100 packet(s) transmitted 100 packet(s) received 0.00% packet loss round-trip min/avg/max =  $1/1/34$  ms b、从F5000S侧客户端10.0.0.10以目标IP地址100.0.0.10访问F5000S侧的服务器端10.0.0.10。 <F5000-S>ping -c 100 -a 10.0.0.10 100.0.0.10 PING 100.0.0.10: 56 data bytes, press CTRL\_C to break Reply from 100.0.0.10: bytes=56 Sequence=0 ttl=254 time=1 ms Reply from 100.0.0.10: bytes=56 Sequence=1 ttl=254 time=1 ms Reply from 100.0.0.10: bytes=56 Sequence=2 ttl=254 time=1 ms Reply from 100.0.0.10: bytes=56 Sequence=3 ttl=254 time=1 ms …… --- 100.0.0.10 ping statistics --- 100 packet(s) transmitted 100 packet(s) received 0.00% packet loss round-trip min/avg/max =  $1/1/3$  ms c、在M9000设备上查看会话表项,可以观察到NAT策略的执行结果: CPU 1 on slot 7 in chassis 1: Initiator: Source IP/port: 10.0.0.10/25 Destination IP/port: 110.0.0.10/2048 DS-Lite tunnel peer: - VPN instance/VLAN ID/Inline ID: SR66/-/- Protocol: ICMP(1) Inbound interface: GigabitEthernet1/1/0/23 Source security zone: SR66 Responder: Source IP/port: 10.0.0.10/25 Destination IP/port: 100.0.0.10/0 DS-Lite tunnel peer: - VPN instance/VLAN ID/Inline ID: F5K/-/- Protocol: ICMP(1) Inbound interface: GigabitEthernet1/1/0/17 Source security zone: F5K State: ICMP\_REPLY

acl advanced 3920

Application: OTHER Start time: 2015-12-04 21:58:43 TTL: 27s Initiator->Responder: 100 packets 8400 bytes Responder->Initiator: 100 packets 8400 bytes

Initiator: Source IP/port: 10.0.0.10/12 Destination IP/port: 100.0.0.10/2048 DS-Lite tunnel peer: - VPN instance/VLAN ID/Inline ID: F5K/-/- Protocol: ICMP(1) Inbound interface: GigabitEthernet1/1/0/17 Source security zone: F5K Responder: Source IP/port: 10.0.0.10/12 Destination IP/port: 110.0.0.10/0 DS-Lite tunnel peer: - VPN instance/VLAN ID/Inline ID: SR66/-/- Protocol: ICMP(1) Inbound interface: GigabitEthernet1/1/0/23 Source security zone: SR66 State: ICMP\_REPLY Application: OTHER Start time: 2015-12-04 21:58:37 TTL: 20s Initiator->Responder: 100 packets 8400 bytes Responder->Initiator: 100 packets 8400 bytes 1、配置NAT Inbound策略后注意配置指向Local地址的路由表项。

2、路由表和域间策略配置时注意添加VPN实例。